# **NOKIA** Developer Creating an HTTP network request in Qt using [QNetworkAccessManager,](http://developer.nokia.com/community/wiki/Creating_an_HTTP_network_request_in_Qt_using_QNetworkAccessManager,_QNetworkRequest,_QNetworkReply) QNetworkRequest, QNetworkReply

This article demonstrates how to prepare a **HTTP** request and to make use of the response.

The example code demonstrates usage of ONetworkAccessManager & ONetworkRequest & ONetworkReply & OUrl & and OSettings . HttpCommunicator and RawRequestUi are important classes which makes use of several Ot services to implement example application.

## UI for Entering the URL

RawRequestUi [File:HttpConsole.zip](http://developer.nokia.com/community/wiki/File:HttpConsole.zip) class implements simple UI where user can enter URL such as <http://beer.com> RawRequestUi provides following user input elements

- Select type of request i.e. get, post, head, put or delete.
- Choose request body. Body can be taken from file or can be entered in text input field provided.
- Response area displays headers and response body received from **HTTP** request.
- Header area where user can insert **HTTP** header into the request.

#### **Screen on Nokia 5800 using a Wifi Network**

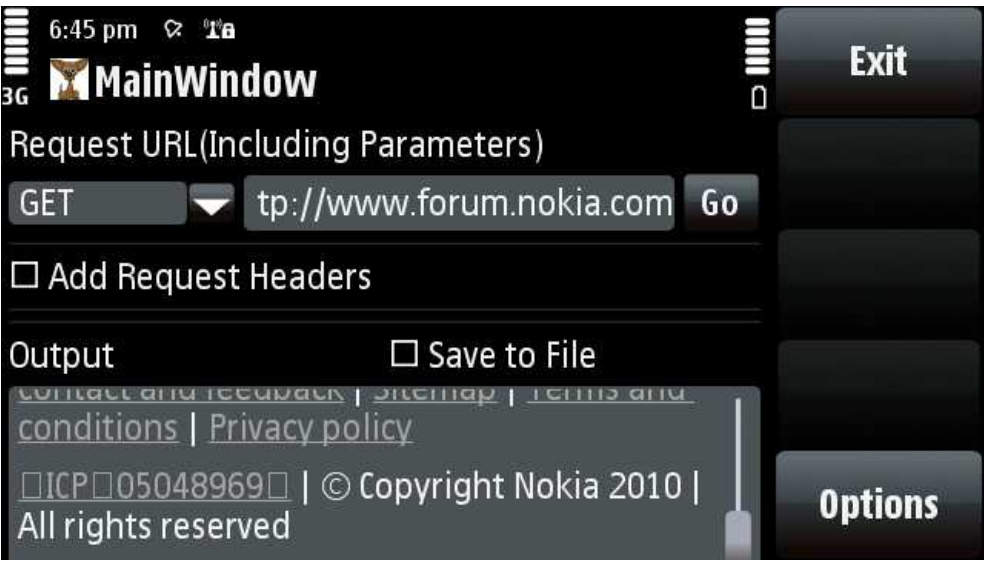

#### **Screen on Nokia 5230 using a 3G Network**

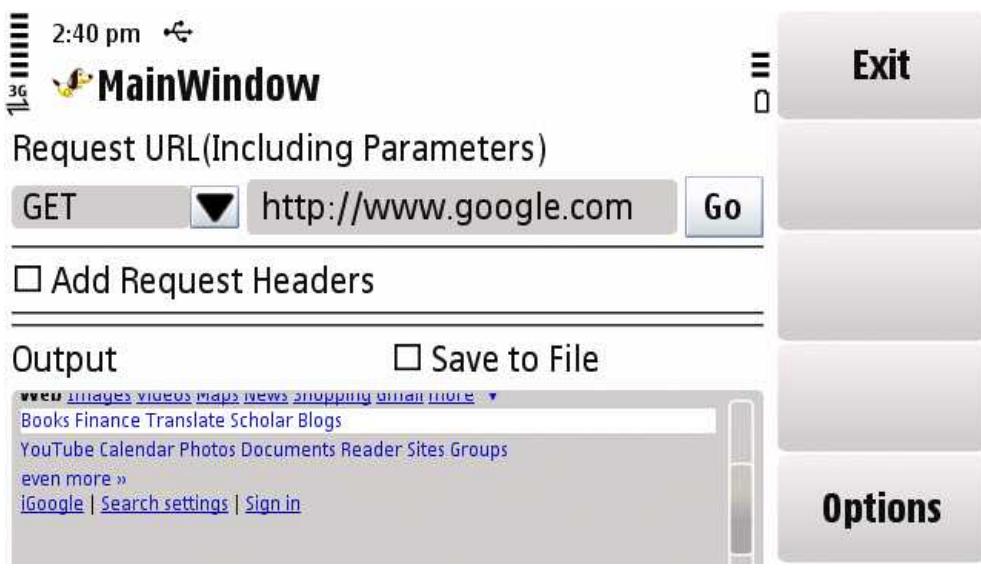

### Creating Request

HttpCommunicator **class makes use of** [QNetworkAccessManager](http://doc.qt.nokia.com/stable/qnetworkaccessmanager.html#)ଣ, [QNetworkRequest](http://doc.qt.nokia.com/stable/qnetworkrequest.html#)ଣ, [QNetworkReply](http://doc.qt.nokia.com/stable/qnetworkreply.html#)ଣ, [QUrl](http://doc.qt.nokia.com/stable/qurl.html#) ේ to ଖୁ<del>ଖ</del>ା୫}619<sup>7-31</sup> done. QNetworkRequest::setUrl() is all you have to do to prepare a **HTTP** request. User entered headers are inserted using the API ONetworkRequest::setRawHeader(). Page 2 of 2

### Communicating with Server

[QNetworkAccessManager](http://doc.qt.nokia.com/stable/qnetworkaccessmanager.html#) @ encapsulates nitty-gritty of actual communication. QNetworkAccessManager @ has APIs such as get(), post(), deleteResource(), put(), head() to make **HTTP** request. HttpCommunicator hooks onto [QNetworkAccessManager](http://doc.qt.nokia.com/stable/qnetworkaccessmanager.html#) by providing slot for QNetworkAccessManager::finished().

## Catching the Response

ONetworkReply  $\mathbb B$  makes the job easier by representing the network reply through simple and intuitive APIs. QNetworkAccessManager::get() and other request making functions returns pointer to [QNetworkReply](http://doc.qt.nokia.com/4.7/qnetworkreply.html) . Same pointer is returned in the parameter to QNetworkAccessManager::finished(). It is job of caller to delete [QNetworkReply](http://doc.qt.nokia.com/4.7/qnetworkreply.html) @ object but beware that you have to use QNetworkReply::deleteLater() if you want to delete the object inside the slot QNetworkAccessManager::finished(). QNetworkReply::rawHeaderList() is useful function which returns header list returned by server.

RawRequestUi::processSngResponse() makes use of QNetworkReply::rawHeaderList(), QNetworkReply::rawHeader() to read **HTTP** reply headers.

### Miscellaneous

Example code also makes use of [QSettings](http://doc.qt.nokia.com/stable/qsettings.html#) P to remember data entered in user input fields.

## Example project

Download from [Gitorious.org](http://gitorious.org/http-console/http-console/trees/master) &

SISX File [Media:HttpConsole](http://developer.nokia.com/community/wiki/images/e/ea/HttpConsole_template.sis?20121203052103) template.sis